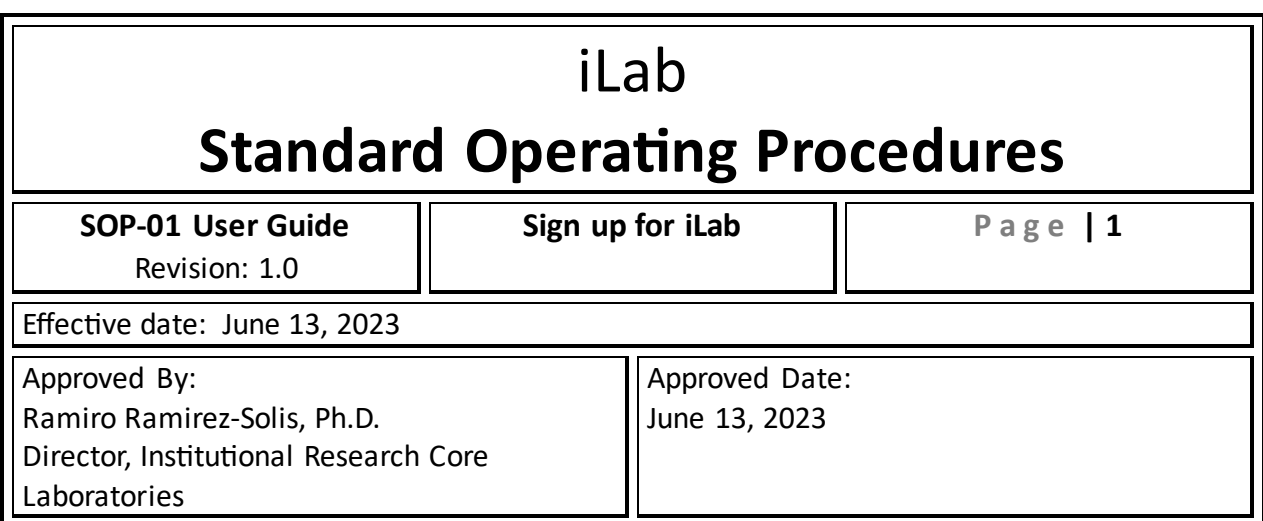

Office of the Vice President for Research 8403 Floyd Curl Drive | South Texas Research Facility | San Antonio, TX 78229

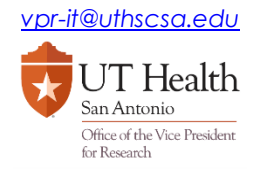

# Table of Contents

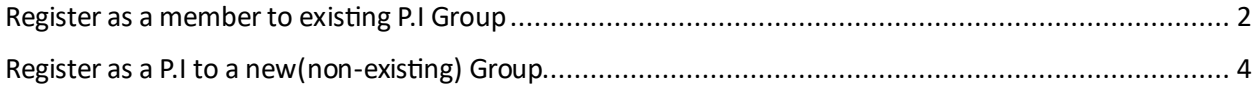

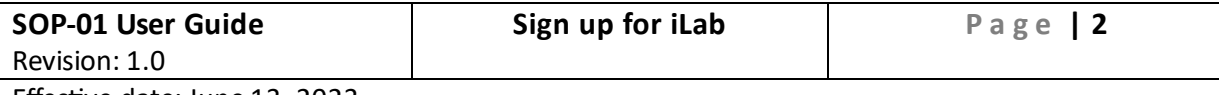

Effective date: June 13, 2023

## Register as a member to existing P.I Group

- 1. Go to UTHSCSA Core Facilities webpage
	- UTHSCSA Core facilities
- 2. Click blue Sign-up button on upper right corner
- 3. Click UTHSCSA user

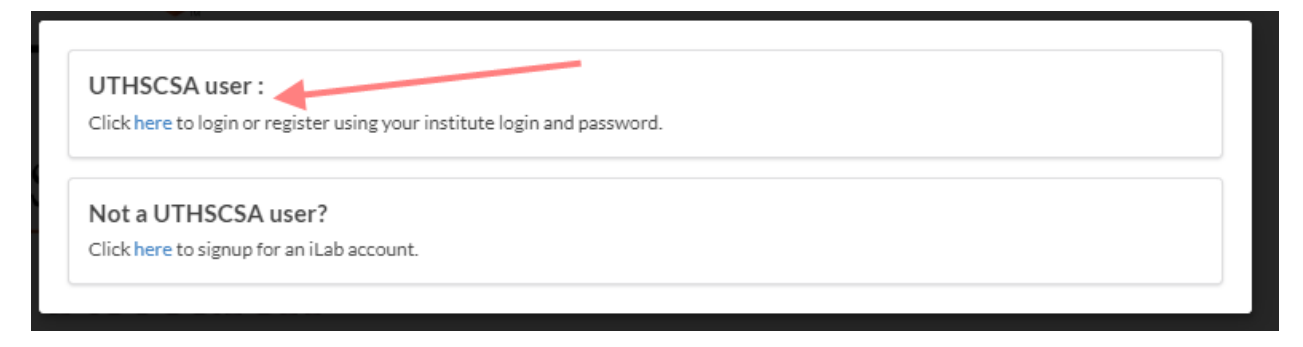

4. Sign in with UTHSCSA Username and Password.

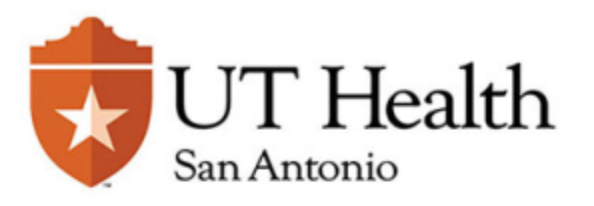

#### Login to iLab Solutions

**Username** 

**Password** 

 $\Box$  Clear prior granting of permission for release of your information to this service.

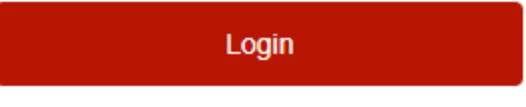

5. Fill out the required information\*.

- > Forgot your password?
- > Need help?

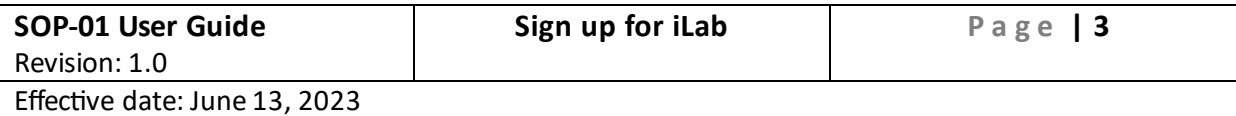

- PI/Group Scroll down the drop-down list or type in the P.I's last name
- First Name, Last Name type in your first and last name
- Email address type in your UTHSCSA email address

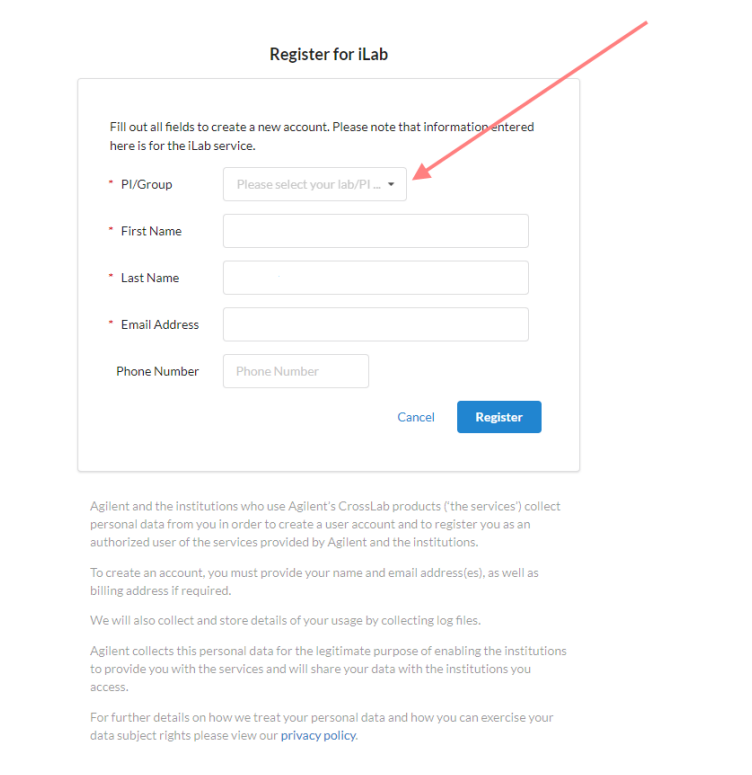

- 6. Click Register
- 7. On next module, verify your name, your P.I(group) name, and click [Back to Login Page]
- 8. Verify the email from iLAB and wait for approval

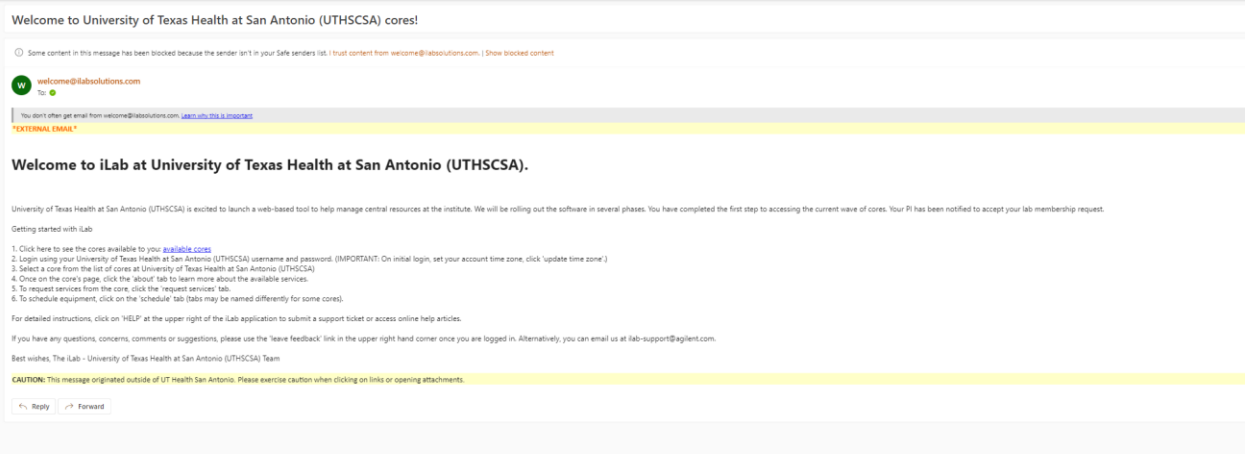

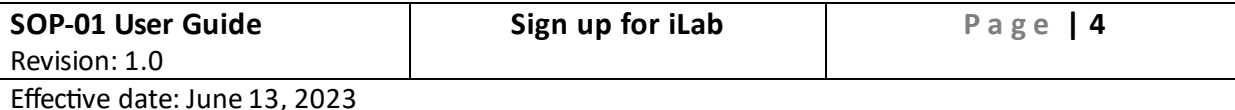

9. Once an **Institute admin** processes your register, you will be able to log in and access to the group

*Registration requests received after 4:30pm will be approved next business day. If it is urgent, please contact* vpr-it@uthscsa.edu.

# Register as a P.I to a new(non-existing) Group

- 1. Click this link iLab P.I. sign-up
- 2. Select UTHSCSA on drop-down list

#### **Register for iLab**

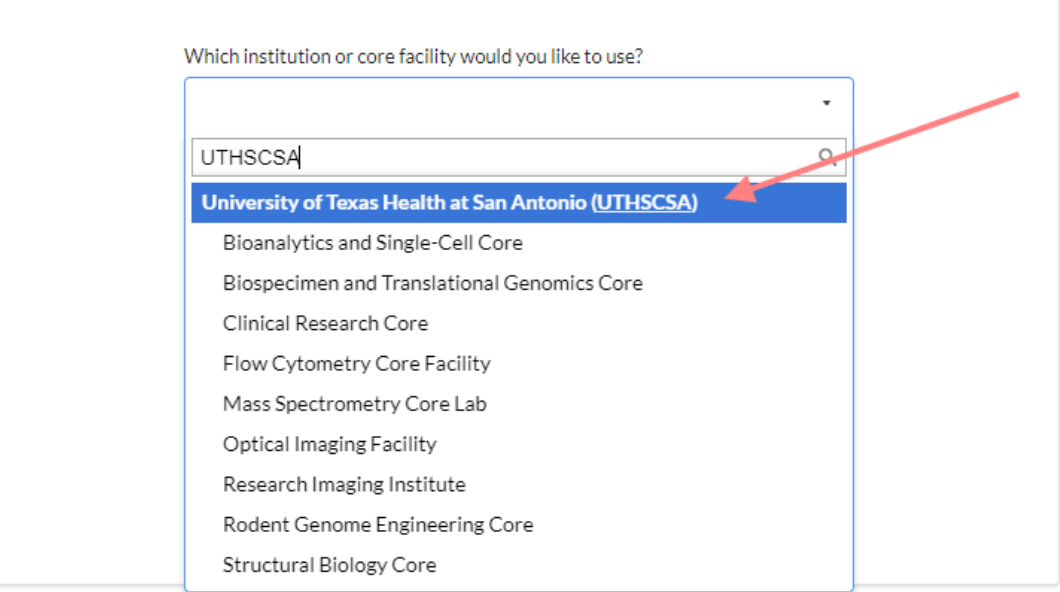

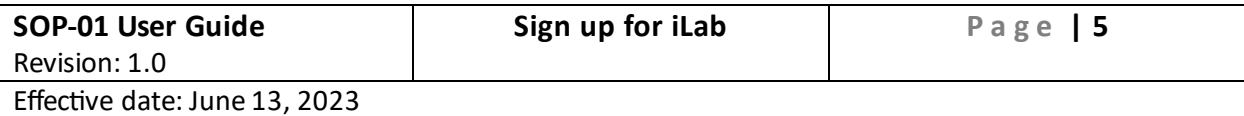

#### 3. Fill out your UTHSCSA email address, and if you agree to the policy, click Continue

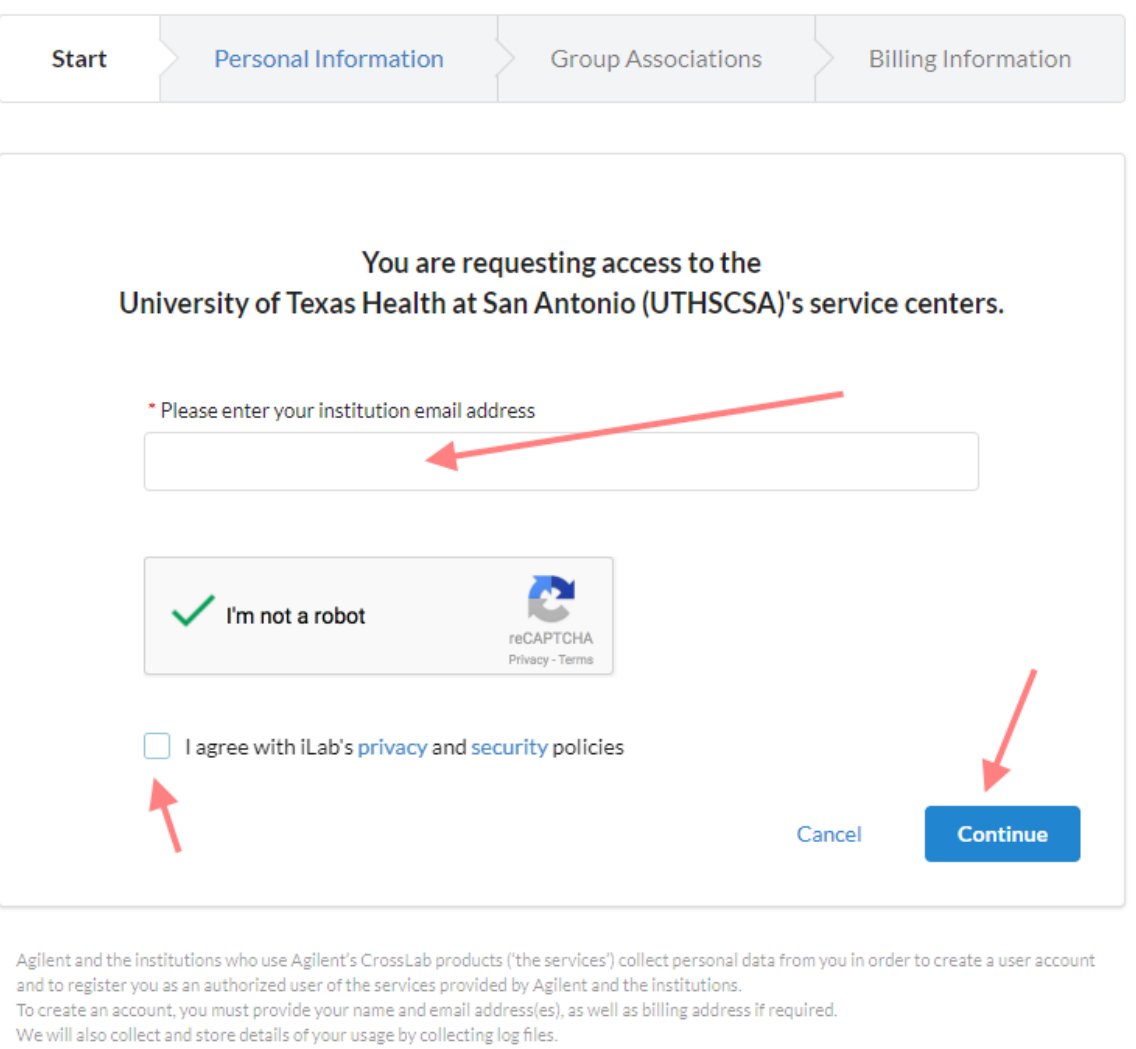

Agilent collects this personal data for the legitimate purpose of enabling the institutions to provide you with the services and will share your data with the institutions you access.

For further details on how we treat your personal data and how you can exercise your data subject rights please view our privacy policy.

#### 4. Complete the form by filling out the first and last name fields with your information.

In the 'I am affiliated with the following institution', type UTHSCSA. Select, *UTHSCSA (Create* 

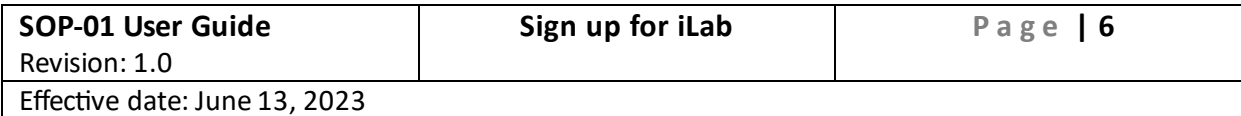

## *New)* for your new group

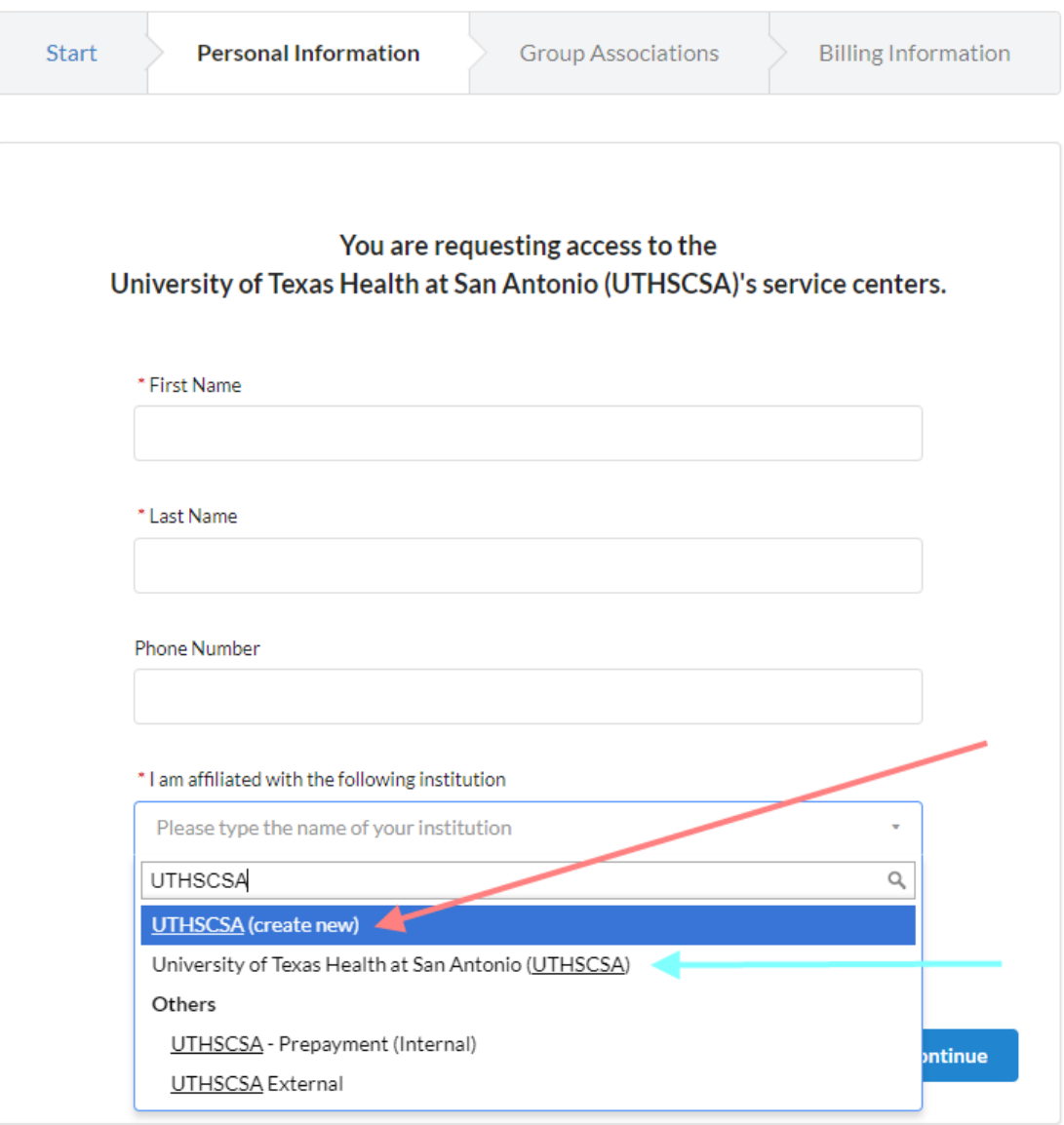

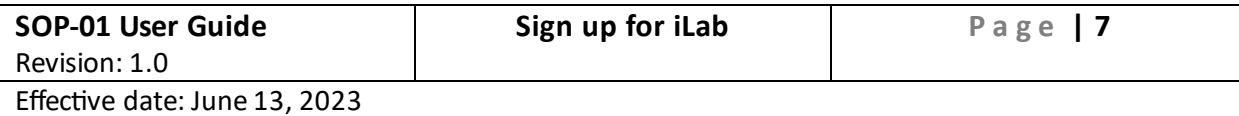

# 5. Select Principal Investigator as your role

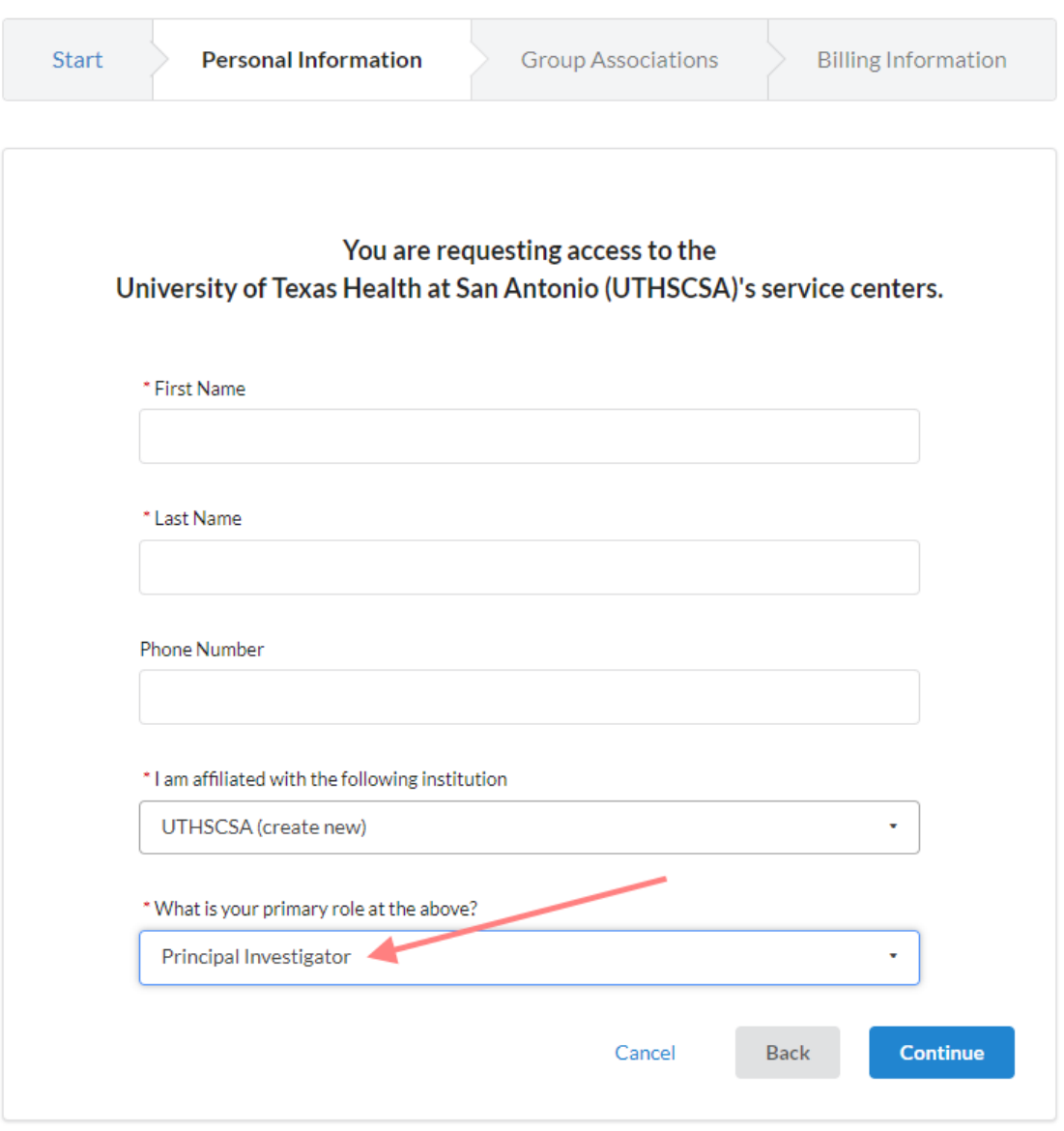

6. Verify your first, last name, email address.

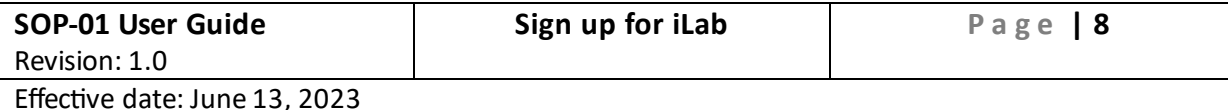

#### 7. Set your group name as [Lastname, Firstname (UTHSCSA) Lab] form]

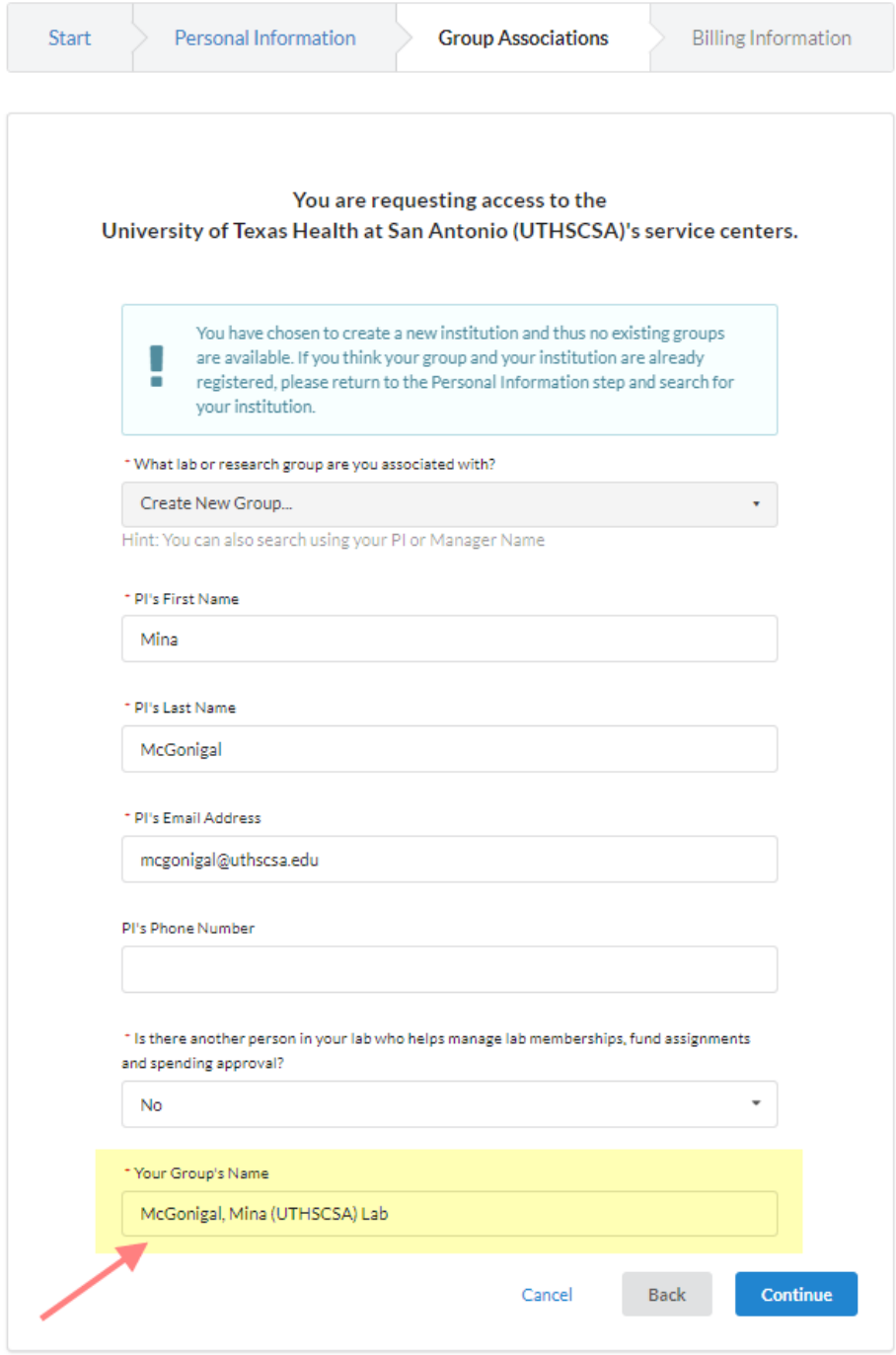

- 8. Complete billing information
- 9. Complete registration
- 10. Check your email for iLab registration
- 11. Using this link, log in to iLab: UTHSCSA Core facilities

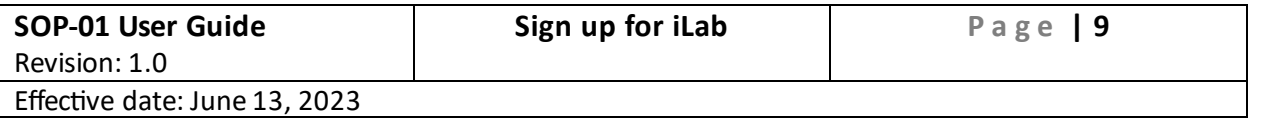